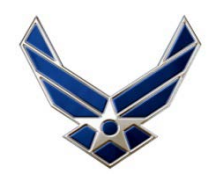

## **AFNet Migration Issues**

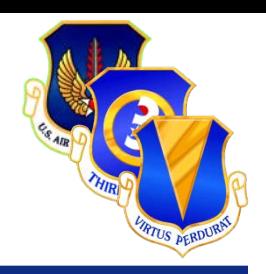

- **E-mail X.500 collision issue**
	- **Multiple users (John.Smith) with same e-mail address**
	- **John.Smith receives e-mail intended for another John.Smith**

## • **User Fix Action**

- **Outlook 2007**
	- **Open new e-mail, start typing the recipient name**
	- **When the recipient shows in the drop down, arrow down and press delete, this will remove the contact from your cache**
	- **To send new e-mail, select user from GAL with @us.af.mil**
- **Outlook 2010**
	- **Click File, click Options, click mail tab**
	- **Under send messages, click "Empty Auto-Complete List"**
	- **To send new e-mail, select user from GAL with @us.af.mil**
- **Continued issues contact ESD at 480-HELP (4357)**